# Medication Order Check Healthcare Application (MOCHA v2.1 Build B)

# Deployment, Installation, Back-Out, and Rollback Guide

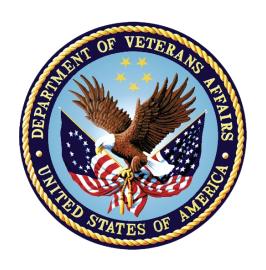

February 2018

**Department of Veterans Affairs** 

Office of Information and Technology (OI&T)

## **Revision History**

| Date    | Version | Description                                                                                                    | Author   |
|---------|---------|----------------------------------------------------------------------------------------------------|----------|
| 02/2018 | 1.4     | Updated Rollback and other information to align with final product                                                                                                    | REDACTED |
| 09/2017 | 1.3     | Updated Introduction, Dependencies,<br>Constraints, Install Example, Rollback /<br>Back-Out Considerations, Rollback / Back-<br>Out Criteria, and the Rollback / Back-Out<br>Procedure sections based 2.1b Testing.          | REDACTED |
| 02/2017 | 1.2     | Updated Introduction, Dependencies,<br>Constraints, Install Example, Rollback /<br>Back-Out Considerations, Rollback / Back-<br>Out Criteria, and the Rollback / Back-Out<br>Procedure sections based on the IOC<br>Testing. | REDACTED |
| 12/2016 | 1.1     | Inserted Installation, Rollback & Back-Out sections                                                                                                    | REDACTED |
| 11/2016 | 1.0     | Updated to reflect MOCHA v2.1a                                                                                                    | REDACTED |
| 08/2016 | .1      | Initial                                                                                                    | REDACTED |

## **Artifact Rationale**

This document describes the Deployment, Installation, Back-out, and Rollback Plan for new products going into the Department of Veterans Affairs (VA) Enterprise. The plan includes information about system support, issue tracking, escalation processes, and roles and responsibilities involved in all those activities. Its purpose is to provide clients, stakeholders, and support personnel with a smooth transition to the new product or software, and should be structured appropriately, to reflect particulars of these procedures at a single or at multiple locations.

Per the Veteran-focused Integrated Process (VIP) Guide, the Deployment, Installation, Back-out, and Rollback Plan is required to be completed prior to Critical Decision Point #2 (CD #2), with the expectation that it will be updated throughout the lifecycle of the project for each build, as needed.

# **Table of Contents**

| 1. | Int  | roduction                                                  | 1  |
|----|------|------------------------------------------------------------|----|
|    | 1.1  | Purpose                                                    | 1  |
|    | 1.2  | Dependencies                                               | 1  |
|    | 1.3  | Constraints                                                | 1  |
| 2. | Ro   | les and Responsibilities                                   | 3  |
| 3. |      | ployment                                                   |    |
|    | 3.1  | Timeline                                                   |    |
|    | 3.2  | Site Readiness Assessment                                  | 4  |
|    | 3.2  | .1 Deployment Topology (Targeted Architecture)             | 4  |
|    | 3.2  |                                                            |    |
|    | 3.2  |                                                            |    |
|    | 3.3  | Resources                                                  | 5  |
|    | 3.3  | .1 Hardware                                                | 5  |
|    | 3.3  | .2 Software                                                | 5  |
|    | 3.3  | 3 Communications                                           | 5  |
|    | 3.   | 3.3.1 Deployment/Installation/Back-Out Checklist           | 6  |
| 4. | Ins  | tallation                                                  | 6  |
|    | 4.1  | Pre-installation and System Requirements                   | 6  |
|    | 4.2  | Platform Installation and Preparation                      | 6  |
|    | 4.3  | Download and Extract Files                                 | 7  |
|    | 4.4  | Database Creation                                          | 7  |
|    | 4.5  | Installation Scripts                                       | 7  |
|    | 4.6  | Cron Scripts                                               | 7  |
|    | 4.7  | Access Requirements and Skills Needed for the Installation | 8  |
|    | 4.8  | Installation Procedure                                     | 8  |
|    | 4.8  |                                                            |    |
|    |      | 8.1.1 Checksum Discrepancies in Patch Descriptions         |    |
|    |      | Sequence of Install                                        |    |
|    | 4.9  |                                                            |    |
|    | 4.9  |                                                            |    |
|    |      | Installation Verification Procedure                        |    |
|    | 4.11 | ,                                                          |    |
| _  |      | Database Tuning                                            |    |
| 5. |      | Ilback Procedure / Back-Out Procedure                      |    |
|    | 5.1  | Rollback / Back-Out Considerations                         |    |
|    | 5.2  | Rollback / Back-Out Criteria                               |    |
|    | 5.3  | Authority for Rollback / Back-Out                          | 12 |

|    | 5.4 | Rollback / Back-Out Pr      | ocedure                            | 12 |
|----|-----|-----------------------------|------------------------------------|----|
|    | 5.4 | 1 Overview                  |                                    | 12 |
|    | 5.4 | 2 Sequence of Rollba        | ack                                | 13 |
|    | 5.  | •                           | Up Build                           |    |
|    | -   |                             |                                    |    |
|    |     | -                           |                                    |    |
|    | -   |                             |                                    |    |
|    | _   |                             | DMBINED BUILD 1.0                  |    |
|    | 5.5 | Rollback / Back-Out Ve      | erification Procedure              | 16 |
| 6. | Ap  | pendix A: Install Exa       | amples                             | 18 |
|    | 6.1 | PSS*1*178 Install Exan      | nple                               | 18 |
|    | 6.2 | MOCHA 2.1b COMBINE          | ED BUILD Install Example           | 20 |
|    | 6.3 | PSS*1.0*206 Install Exa     | ample                              | 23 |
|    | 6.4 |                             | ED FOLLOW UP BUILD Install Example |    |
| 7. | Αp  | pendix B: Rollback I        | Examples                           | 29 |
|    | 7.1 | Follow Up Rollback Ex       | ample                              | 29 |
|    | 7.2 | Combined Build Rollba       | ack Example                        | 31 |
|    | 7.3 | PSS*1*178 Rollback Ex       | kample                             | 33 |
|    | 7.4 | XXPSS*1*178 Rollback        | Example                            | 35 |
|    | 7.5 | XXMOCHA 2.1 COMBIN          | NED BUILD 1.0 Rollback Example     | 37 |
|    | 7.6 | <b>Local Routine Backup</b> | Rollback Example                   | 38 |

## 1. Introduction

This document describes how to deploy, install and back out the Medication Order Check Healthcare Application (MOCHA) v2.1 Build B, as well as how to back-out the product and rollback to a previous version or data set. This document is a companion to the Pharmacy Reengineering (PRE) project charter and management plan for this effort.

The software component will be updates to the Veterans Integrated Information Systems and Technology Architecture (VistA) system by a group of builds that is referenced in this Section 1 Introduction and will be referenced as MOCHA v2.1b hereafter for the remainder of this document. The enhancements will be developed in Massachusetts General Hospital Utility Multi-Programming System (MUMPS) and distributed as a group of builds from the National Patch Module. The software changes will be made in the following National Packages:

- Order Entry / Results Reporting, Namespace OR
- Inpatient Medications, Namespace PSJ
- Outpatient Pharmacy, Namespace PSO
- Pharmacy Data Management, Namespace PSS

Patches to be released are:

- OR\*3\*382
- OR\*3\*469
- PSJ\*5\*256
- PSJ\*5\*347
- PSO\*7\*402
- PSO\*7\*500
- PSS\*1\*178PSS\*1\*206

## 1.1 Purpose

The purpose of this plan is to provide a single, common document that describes how and when the MOCHA v2.1b will be deployed and installed, as well as how it is to be backed out and rolled back, if necessary. Appropriate communications planning should also be completed, as well as the training plan and the compliance scheduled. The plan also identifies the available resources dedicated to MOCHA v2.1b. No formal training is required for the release of these VistA patches. Specific instructions for installation, back-out, and rollback are included in this document.

# 1.2 Dependencies

A standard, functioning, recently patched legacy VistA system is required for this product.

#### 1.3 Constraints

Installation and execution of the following application patches must be completed prior to the installation of MOCHA v2.1b:

- OR\*3\*269
- OR\*3\*350
- OR\*3\*421
- OR\*3\*457
- PSJ\*5\*227
- PSJ\*5\*315
- PSJ\*5\*331
- PSJ\*5\*333
- PSJ\*5\*337
- PSJ\*5\*338
- PSJ\*5\*346
- PSO\*7\*436
- PSO\*7\*444
- PSO\*7\*450
- PSO\*7\*455
- PSO\*7\*458
- PSO\*7\*486
- PSO\*7\*442
- PSS\*1\*180
- PSS\*1\*184
- PSS\*1\*195
- PSS\*1\*201

# 2. Roles and Responsibilities

Table 1: Deployment, Installation, Back-out, and Rollback Roles and Responsibilities

| ID | Team                                                  | Phase /<br>Role    | Tasks                                                                                                    | Project<br>Phase<br>(See<br>Schedule) |
|----|-------------------------------------------------------|--------------------|----------------------------------------------------------------------------------------------------|---------------------------------------|
|    | Product Development<br>(PD) Implementation<br>Team    | Deployment         | Plan and schedule deployment (including orchestration with vendors)                                                 | Planning                              |
|    | PD Implementation Team                                | Deployment         | Determine and document the roles and responsibilities of those involved in the deployment.                          | Planning                              |
|    | Software Quality<br>Assurance                         | Deployment         | Test for operational readiness                                                                                      | Build                                 |
|    | Health Product Support                                | Deployment         | Execute deployment                                                                                                  | Release<br>Prep<br>Phase              |
|    | PD Implementation Team                                | Installation       | Plan and schedule installation                                                                                      | Build<br>Phase                        |
|    | PD Team                                               | Installation       | Ensure authority to operate and that certificate authority security documentation is in place                       |                                       |
|    | PD Implementation Team / Pharmacy Benefits Management | Installations      | Coordinate training                                                                                                 | Release<br>Prep<br>Phase              |
|    | PD Implementation Team / Development Team             | Back-out           | Confirm availability of back-out instructions and back-out strategy (what are the criteria that trigger a back-out) | Build<br>Phase                        |
|    | SDE Field Operations & Enterprise Operations          | Post<br>Deployment | Hardware, Software and System<br>Support                                                                            | Post<br>Release                       |

# 3. Deployment

The deployment of this release of MOCHA is planned as a national release of MOCHA v2.1b which includes the VistA patches identified in Section 1 of this document. This group of builds (MOCHA v2.1b) is the follow on of MOCHA v2.1a.

A detailed deployment schedule is stored in Rational Team Concert (RTC) for both the Initial Operation Capability (IOC) and National Deployment and is part of the master project schedule for MOCHA v2.1b. A link to the schedule is provided in Section 3.1 Timeline.

#### 3.1 Timeline

The deployment and installation is scheduled to run for 30 days, as depicted in the master deployment schedule referenced below.

MOCHA v2.1 Schedule

#### 3.2 Site Readiness Assessment

This section discusses the locations that will receive the MOCHA v2.1b deployment. Topology determinations are made by Enterprise Systems Engineering (ESE) and vetted by Field Office (FO), National Data Center Program (NDCP), and Austin Information Technology Center (AITC) during the design phase as appropriate. Field site coordination is done by FO unless otherwise stipulated by FO.

### 3.2.1 Deployment Topology (Targeted Architecture)

The package contents for MOCHA v2.1b will be distributed to the Information Resources Management (IRM) staff and/or Enterprise Service Line (ESL) Information Technology (IT) Support personnel responsible for each of the 130 VistA systems.

## 3.2.2 Site Information (Locations, Deployment, Recipients)

The MOCHA v2.1b deployment is planned to take place at all VA Medical Centers (VAMCs) and other VA medical facilities utilizing the Pharmacy Order Check products.

## 3.2.3 Site Preparation

As a precursor to the MOCHA v2.1b deployment, patch installation guides, and release notes will be distributed to the appropriate staff at each deployment site at the start of national deployment. Product Development and the business owner Pharmacy Benefits Management (PBM) will provide a brochure and/or a write up as training for MOCHA v2.1b prior to national deployment. Sites will be provided guidance on file setups prior to the start of deployment as appropriate.

The following table describes preparation required by the site prior to deployment.

**Table 2: Site Preparation** 

| Site/Other | Problem/Change<br>Needed | Features to<br>Adapt/Modify to<br>New Product | Actions/Steps | Owner |
|------------|--------------------------|-----------------------------------------------|---------------|-------|
| N/A        | N/A                      | N/A                                           | N/A           | N/A   |

#### 3.3 Resources

Hardware, software, systems post-deployment support, and system support roles and responsibilities are defined in both the Project Operations and Maintenance Plan and the Operational Acceptance Plan.

#### 3.3.1 Hardware

There are no specific hardware requirements for installation of MOCHA v2.1b as it runs on existing fielded VistA hardware. There is also no need for specific hardware to assist in the deployment of MOCHA v2.1b.

The following table describes hardware specifications required at each site prior to deployment.

 Required Hardware
 Model
 Version
 Configuration
 Manufacturer
 Other

 N/A
 N/A
 N/A
 N/A
 N/A
 N/A

**Table 3: Hardware Specifications** 

Please see the Roles and Responsibilities table in Section 2 for details about who is responsible for preparing the site to meet these hardware specifications.

#### 3.3.2 Software

There are no specific software requirements for installation or deployment of MOCHA v2.1b.

The following table describes software specifications required at each site prior to deployment.

 Required Software
 Make
 Version
 Configuration
 Manufacturer
 Other

 N/A
 N/A
 N/A
 N/A
 N/A

**Table 4: Software Specifications** 

Please see the Roles and Responsibilities table in Section 2 above for details about who is responsible for preparing the site to meet these software specifications.

#### 3.3.3 Communications

Prior to the deployment of the MOCHA v2.1b release, a product announcement will be sent via email to current Points Of Contact (POC) on record for each site describing the product and a brief description of the phased deployment and post-deployment support. Included will be links to the MOCHA v2.1b website and Rational site pages which contain further information about the release and the deployment, including the deployment schedule and required pre-installation activities.

The MOCHA v2.1b Implementation Team will respond to email requests for assistance and/or further information and, where appropriate, re-direct these requests to specialist technical staff.

#### 3.3.3.1 Deployment/Installation/Back-Out Checklist

Tracking of installation for MOCHA v2.1b VistA patches will be monitored in FORUM.

Table 5: Deployment/Installation/Back-Out Checklist

| Activity | Day | Time | Individual who completed task |
|----------|-----|------|-------------------------------|
| Deploy   |     |      |                               |
| Install  |     |      |                               |
| Back-Out |     |      |                               |

## 4. Installation

# 4.1 Pre-installation and System Requirements

The patches described in this installation guide can only be run with a standard Massachusetts General Hospital Utility Multi-Programming System (MUMPS) operating system and require the following VA software packages.

**Table 6: System Requirements** 

| Package                               | Minimum Version Needed |
|---------------------------------------|------------------------|
| Pharmacy Data Management              | 1.0                    |
| VA FileMan                            | 22.0                   |
| Kernel                                | 8.0                    |
| HealtheVet Web Services Client (HWSC) | 1.0                    |
| Outpatient Pharmacy                   | 7.0                    |
| Inpatient Medications                 | 5.0                    |
| Order Entry/Results Reporting         | 3.0                    |

Please see Section 1.3 above for a list of specific application patches which must be installed prior to installing this group of builds.

## 4.2 Platform Installation and Preparation

This group of patches should be installed when Pharmacy applications are not in use, no other pharmacy patches are being installed, and when tasked jobs from Clinical Applications are not running.

Installation should also occur when CPRS usage is at a minimum, particularly medication activities.

This group of patches should not be installed until the follow on patch PSO\*7.0\*515 has been released and is ready to be immediately installed. PSO\*7.0\*515 must be installed immediately after the successful installation of this group of builds.

Installation of this group of patches should take no longer than 15 minutes.

#### 4.3 Download and Extract Files

The distribution files for this group of builds can be obtained from the ANONYMOUS.SOFTWARE directory at one of the OI Field Offices. The preferred method is to FTP the file from REDACTED, which will transmit the file from the first available server. Alternatively, sites may elect to retrieve the file from a specific OI Field Office.

### OI FIELD OFFICE FTP ADDRESS

DIRECTORY

#### **REDACTED**

The MOCHA 2.1b ENHANCEMENTS software distribution includes:

**Table 7: MOCHA 2.1b Enhancements** 

| File Name                              | Contents                                 | Retrieval Format |
|----------------------------------------|------------------------------------------|------------------|
| PSS_1_178.KID                          | PSS*1.0*178                              | ASCII            |
| MOCHA_2_1_PSO_OR_PSJ_<br>BUILD.KID     | PSJ*5.0*256<br>PSO*7.0*402<br>OR*3.0*382 | ASCII            |
| PSS_1_206.KID                          | PSS*1.0*206                              | ASCII            |
| MOCHA_2_1_FOLLOW_UP_<br>PSO_OR_PSJ.KID | PSO*7.0*500<br>OR*3.0*469<br>PSJ*5.0*347 | ASCII            |

#### 4.4 Database Creation

N/A

# 4.5 Installation Scripts

N/A

## 4.6 Cron Scripts

N/A

# 4.7 Access Requirements and Skills Needed for the Installation

Programmer-level VistA access and experience using the Kernel Integrated Distribution System (KIDS) is required.

#### 4.8 Installation Procedure

#### 4.8.1 Overview

Builds for MOCHA 2.1b must be installed in the sequence below. They must be installed in their entirety and the sequence must be completed. If you cannot or do not successfully complete the entire sequence you must back out what you have completed or rollback to the condition before the sequence began.

We strongly recommend you make a KIDS backup of every step prior to making that step. This will preserve any potential local modifications you may have and make a back out possible, if needed. If you do not make backups, if there is an issue with the install, you will have to roll back the entire process. You must enter a CA ticket for Health Product Support Pharmacy Data Management to obtain rollback builds and support.

#### 4.8.1.1 Checksum Discrepancies in Patch Descriptions

The 'Before' checksum values for ALL routines in patch **PSS\*1.0\*206** will appear incorrect in the patch description. This is because they are components of the preceding patch PSS\*1.0\*178 which is also part of the MOCHA 2.1b group of builds. The FORUM Patch Module uses released checksum values to populate the 'Before' fields. The FORUM Patch Module does not have access to the actual 'Before' checksum values since PSS\*1.0\*178 will be released at the same time.

The 'Before' checksum values for routines PSOBKDE1, PSODEM, PSODOSUN, PSOORED5, PSOORUT2, PSORXEDT, PSOSIG, and PSOVER1 in patch **PSO\*7.0\*500** will appear incorrect in the patch description. This is because they are components of the preceding patch PSO\*7.0\*402 which is also part of the MOCHA 2.1b group of builds. The FORUM Patch Module uses released checksum values to populate the 'Before' fields. The FORUM Patch Module does not have access to the actual 'Before' checksum values since PSO\*7.0\*402 will be released at the same time.

The 'Before' checksum values for routines PSGOD, PSGOER, PSGOEV, PSGSO, PSGSICHK, PSIVOCDS, PSIVSP, PSJLIFNI, and PSJOCDSD in patch **PSJ\*5.0\*347** will appear incorrect in the patch description. This is because they are components of the preceding patch PSJ\*5.0\*256 which is also part of the MOCHA 2.1b group of builds. The FORUM Patch Module uses released checksum values to populate the 'Before' fields. The FORUM Patch Module does not have access to the actual 'Before' checksum values since PSJ\*5.0\*256 will be released at the same time.

## 4.9 Sequence of Install

The following table lists the sequence of installation for MOCHA 2.1b.

Table 8: MOCHA 2.1b Install Sequence

| Sequence<br>Order | Title                                                                                            | Transport File                     |
|-------------------|--------------------------------------------------------------------------------------------------|------------------------------------|
| 1                 | PSS*1.0*178                                                                                      | PSS_1_178.KID                      |
| 2                 | MOCHA Combined Build 1.0 (Contains: PSJ*5.0*256, PSO*7.0*402 and OR*3.0*382)                     | MOCHA_2_1_PSO_OR_PSJ_BUILD.KID     |
| 3                 | PSS*1.0*206                                                                                      | PSS_1_206.KID                      |
| 4                 | MOCHA Combined Follow Up<br>Build 1.0<br>(Contains: PSO*7.0*500,<br>OR*3.0*469, and PSJ*5.0*347) | MOCHA_2_1_FOLLOW_UP_PSO_OR_PSJ.KID |

#### 4.9.1 Procedure

The following procedure needs to be implemented for each specific build in the sequence order listed above.

1. Use **Load a Distribution**. You may need to prepend a directory name which corresponds to where .KID files have been stored on your system. When prompted for "**Enter a Host File:**" enter the transport file for the sequence that you are installing.

Examples: USER\$:[ABC]PSS\_1\_178.KID

USER\$:[ABC]MOCHA\_2\_1\_PSO\_OR\_PSJ.KID

USER\$:[ABC]PSS\_1\_206.KID

USER\$:[ABC]MOCHA\_2\_1\_FOLLOW\_UP\_PSO\_OR\_PSJ.KID

- 2. From this menu, you may then select to use the following options:
  - a. **Verify Checksums in Transport Global** This option will allow you to ensure the integrity of the routines that are in the transport global.
  - b. **Print Transport Global** This option will allow you to view the components of the KIDS build.
  - c. Compare Transport Global to Current System This option will allow you to view all changes that will be made when this patch is installed. It compares all components of this patch (routines, DD's, templates, etc.).
  - d. **Backup a Transport Global** This option will create a backup message of any routines exported with this patch. It will not backup any other changes such as DDs or templates.
- 3. Select the Installation option 'Install Package(s)'. This is the step to start the installation of this KIDS patch:

- 4. Choose the Install Package(s) option to start the patch install and enter the package name you have previously loaded at the **INSTALL NAME** prompt.
  - a. When prompted 'Want KIDS to Rebuild Menu Trees Upon Completion of Install? NO//', answer NO.
  - b. When prompted 'Want KIDS to INHIBIT LOGONs during the install? NO//' answer NO.
  - c. When prompted 'Want to DISABLE Scheduled Options, Menu Options, and Protocols? NO//' answer NO.
  - d. When prompted 'Delay Install (Minutes): (0-60): 0//' press the Enter key.

## 4.9.2 Install Examples

For Install Examples please see Appendix A in this document.

### 4.10 Installation Verification Procedure

Install verification can be done by using the following VistA option to verify the status of the install is complete.

Select Kernel Installation & Distribution System Option: Utilities

**Build File Print** 

Install File Print

**Edit Install Status** 

Convert Loaded Package for Redistribution

Display Patches for a Package

Purge Build or Install Files

Rollup Patches into a Build

Update Routine File

Verify a Build

Verify Package Integrity

Select Utilities Option: Install File Print Select INSTALL NAME: PSS\*1.0\*178

DEVICE: HOME//

PACKAGE: PSS\*1.0\*178 MONTH DAY, YEAR@TIME PAGE 1

COMPLETED ELAPSED

STATUS: Install Completed DATE LOADED: MONTH DAY, YEAR@TIME

Select Utilities Option: Install File Print

Select INSTALL NAME: MOCHA 2.1 COMBINED BUILD 1.0

DEVICE: HOME//

Review the install file build for this patch to ensure the eight file entry modifications executed properly. If any of the eight updates indicate anything other than 'PASSED' enter a CA ticket for Health Product Support Pharmacy Benefits Management for assistance. These would be minor data issues so you may continue installing the remainder of the builds in the sequence.

PACKAGE: MOCHA 2.1 COMBINED BUILD 1.0 MONTH DAY, YEAR@TIME PAGE 1 COMPLETED ELAPSED

STATUS: Install Completed DATE LOADED: MONTH DAY, YEAR@TIME

Select Utilities Option: Install File Print Select INSTALL NAME: PSS\*1.0\*206

DEVICE: HOME//

PACKAGE: PSS\*1.0\*206 MONTH DAY, YEAR@TIME PAGE 1

COMPLETED ELAPSED

STATUS: Install Completed DATE LOADED: MONTH DAY, YEAR@TIME

Select Utilities Option: Install File Print

Select INSTALL NAME: MOCHA 2.1 COMBINED FOLLOW UP BUILD 1.0

DEVICE: HOME//

PACKAGE: MOCHA 2.1 COMBINED FOLLOW UP BUILD 1.0 MONTH DAY,

YEAR@TIME PAGE 1

COMPLETED ELAPSED

STATUS: Install Completed DATE LOADED: MONTH DAY, YEAR@TIME

# 4.11 System Configuration

N/A

## 4.12 Database Tuning

N/A

Note: Installation of MOCHA 2.1b is completed. The following procedure is to be followed only if MOCHA 2.1b needs to be backed out.

## 5. Rollback Procedure / Back-Out Procedure

The last section of this document is only needed if there are major problems (examples include; KIDS notice of incompletion or hard errors) resulting from the installation of this group of patches. You must have concurrence from the Health Product Support before a rollback can occur. Enter a CA ticket to obtain this concurrence. The terms 'Rollback' and 'Back-Out' are synonymous for the purposes of this group of builds. Rollback is an 'all or nothing' exercise as all portions of the group of builds interact with each other.

#### 5.1 Rollback / Back-Out Considerations

This rollback should occur when Pharmacy applications are not in use, no other pharmacy patches are being installed and when tasked jobs from Clinical Applications are not running.

Rollback should also occur when CPRS usage is at a minimum, particularly medication activities.

The rollback procedure should take no longer than 25 minutes.

#### 5.2 Rollback / Back-Out Criteria

Make sure you have the following software available for the rollback:

- 1. Routine backup from the initial PSS\*1.0\*178 installation at your facility.
- 2. Routine backup from the initial MOCHA 2.1b COMBINED BUILD installation at your facility.
- 3. Routine backup from the initial PSS\*1.0\*206 installation at your facility.
- 4. Routine backup from the initial MOCHA 2.1b COMBINED FOLLOW UP BUILD installation at your facility.

Rollback Builds are available from Health Product Support if local routine back-ups are not available.

- 5. XXPSS\*1\*178 (must be obtained from Health Product Support)
- 6. XXMOCHA 2.1 COMBINED BUILD 1.0 (must be obtained from Health Product Support)

## 5.3 Authority for Rollback / Back-Out

The rollback procedure for these patches should only occur when there is concurrence from the Health Product Support and MOCHA development teams, because of the complexity and risk involved in a rollback. Normal installation back-ups using KIDS will back up only Mumps routines. Make sure the 'Backup a Transport Global' step outlined in Section 4, Installation, of this document is followed, so you do have a backup of all the routines if needed.

## 5.4 Rollback / Back-Out Procedure

#### 5.4.1 Overview

The rollback / back-out procedure must proceed in the inverse order of the installation. You must use your backups created during installation or obtain rollback builds from Health Product

Support to proceed. There are additional steps required for the rollback sequence (removing new routines) than exist for the installation sequence. There are no data conversions or rollback issues to be considered with this group of builds.

\*\*\*Note - If local backups were generated as recommended upon installation of the builds and the rollback plan is to restore from local backups, see Appendix B, Section 7.6, for an example of restoration from PACKMAN.

## 5.4.2 Sequence of Rollback

The following table lists the Rollback sequence for MOCHA 2.1b.

Sequence **Title Transport File** Order 1 Combined Follow Up Build MOCHA 2 1 RESTORE FOLLOW UP.KID 2 PSS\*1.0\*206 This sequence is covered in sequence 4. There is nothing to do at this sequence. PSS\*1\*178 restore build will recover the PSS\*1\*206 routines. 3 Combined Build MOCHA 2 1 RESTORE PSO OR PSJ.KID PSS\_BEFORE\_MOCHA 2 1 B.KID 4 PSS\*1.0\*178 5 XXPSS\*1\*178 XXPSS 1 178.KID 6 XXMOCHA 2.1 COMBINED XXMOCHA 2 1 PSO OR PSJ.KID **BUILD 1.0** 

Table 9: MOCHA 2.1b Rollback Sequence

#### 5.4.2.1 Combined Follow Up Build

Restore routine backup from the MOCHA\_2\_1\_FOLLOW\_UP\_PSO\_OR\_PSJ.KID install. If you do not have one, the Health Product Support team can supply one.

If you used the standard KIDS backup procedure prior to installing the MOCHA 2.1 COMBINED FOLLOW UP BUILD 1.0, and took the default name from KIDS for the back-up, the back-up would be called 'Backup of MOCHA 2.1 COMBINED FOLLOW UP BUILD 1.0'.

\*\*\*NOTE - If for some reason the above build was installed **multiple times**, make sure you restore the back up from the **first install**.

\*\*\*NOTE - If you did not attempt to install the Combined Follow Up Build, you may skip this step.

#### 5.4.2.2 PSS\*1.0\*206

This restoration is covered by the PSS\*1.0\*178 rollback.

#### 5.4.2.3 Combined Build

Restore the routine backup from the MOCHA\_2\_1\_PSO\_OR\_PSJ\_BUILD.KID install. If you do not have one, the Health Product Support team can supply one.

If you used the standard KIDS backup procedure prior to installing the MOCHA 2.1 COMBINED BUILD 1.0, and took the default name from KIDS for the back-up, the back-up would be called 'Backup of MOCHA 2.1 COMBINED BUILD 1.0'.

\*\*\*NOTE - If for some reason the above build was installed **multiple times**, make sure you restore the back up from the **first install**.

\*\*\*NOTE - If you did not attempt to install the Combined Build, you may skip this step.

#### 5.4.2.4 PSS\*1.0\*178

Restore the routine backup from the PSS\_1\_178.KID install. If you do not have one, the Health Product Support team can supply one.

If you used the standard KIDS backup procedure prior to installing the PSS\*1.0\*178, and took the default name from KIDS for the back-up, the back-up would be called 'Backup of PSS\*1.0\*178'.

\*\*\*NOTE - If for some reason the above build was installed **multiple times**, make sure you restore the back up from the **first install**.

#### 5.4.2.5 XXPSS\*1\*178

This build will delete eight new routines, listed below, that were installed with PSS\*1.0\*178 for MOCHA 2.1b.

- PSS1P178
- PSSDSEXD
- PSSDSEXE
- PSSDSUTA
- PSSHRQ24
- PSSHRQ25
- PSSHRQ2D
- PSSSCHMS

Contact Health Product Support to obtain a copy of this build.

- a. Download XXPSS 1 178.KID into your local directory.
- b. From the Kernel Installation and Distribution System (KIDS) Menu, select the Installation menu.
- c. Use **Load a Distribution**. You may need to prepend a directory name. When prompted for "Enter a Host File:", respond with **XXPSS\_1\_178.KID**.

```
Example: USER$:[ABC]XXPSS 1 178.KID
```

d. From this menu, you may then select to use the following options:

#### Note:

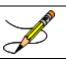

The following are OPTIONAL - (When prompted for the INSTALL NAME, enter XXPSS\*1.0\*178).

- Verify Checksums in Transport Global This option will allow you to ensure the integrity of the routines that are in the transport global.
- **Print Transport Global** This option will allow you to view the components of the KIDS build.
- Compare Transport Global to Current System This option will allow you to view all changes that will be made when this patch is installed. It compares all components of this patch (routines, DD's, templates, etc.).
- **Backup a Transport Global** This option will create a backup message of any routines exported with this patch. It will not backup any other changes such as DDs or templates.
- e. Select the Installation option 'Install Package(s)'. This is the step to start the installation of this KIDS patch:
  - Choose the Install Package(s) option to start the patch install and enter the package name you have previously loaded at the INSTALL NAME prompt.
  - When prompted 'Want KIDS to Rebuild Menu Trees Upon Completion of Install? NO//', answer NO.
  - When prompted 'Want KIDS to INHIBIT LOGONs during the install? NO//' answer NO.
  - When prompted 'Want to DISABLE Scheduled Options, Menu Options, and Protocols? NO// answer NO.
  - When prompted 'Delay Install (Minutes): (0-60): 0//' press the Enter key.

**NOTE:** See Appendix B for Rollback examples.

#### 5.4.2.6 XXMOCHA 2.1 COMBINED BUILD 1.0

This build will delete two new routines, see the list below, that were installed with MOCHA 2.1 COMBINED BUILD 1.0 for MOCHA 2.1b.

- PSO7P402
- PSODOSU4

Download XXMOCHA 2 1 PSO OR PSJ.KID into your local directory.

- a. From the Kernel Installation and Distribution System (KIDS) Menu, select the Installation menu.
- b. Use **Load a Distribution**. You may need to prepend a directory name. When prompted for "Enter a Host File:", respond with **XXMOCHA 2 1 PSO OR PSJ.KID**.

Example: USER\$:[ABC]XXMOCHA 2 1 PSO OR PSJ.KID

c. From this menu, the following four options may be executed, but are not required:

- Verify Checksums in Transport Global This option will allow you to ensure the integrity of the routines that are in the transport global.
- **Print Transport Global** This option will allow you to view the components of the KIDS build.
- Compare Transport Global to Current System This option will allow you to view all changes that will be made when this patch is installed. It compares all components of this patch (routines, DD's, templates, etc.).
- **Backup a Transport Global** This option will create a backup message of any routines exported with this patch. It will not backup any other changes such as DDs or templates.
- d. Select the Installation option 'Install Package(s)'. This is the step to start the installation of this KIDS patch:
  - Choose the Install Package(s) option to start the patch install and enter the package name you have previously loaded at the INSTALL NAME prompt.
  - When prompted 'Want KIDS to Rebuild Menu Trees Upon Completion of Install? NO//', answer NO.
  - When prompted 'Want KIDS to INHIBIT LOGONs during the install? NO//'
    answer NO.
  - When prompted 'Want to DISABLE Scheduled Options, Menu Options, and Protocols? NO//' answer NO.
  - When prompted 'Delay Install (Minutes): (0-60): 0//' press the Enter key.

**NOTE:** See Appendix B for Rollback examples.

# 5.5 Rollback / Back-Out Verification Procedure

To verify that the Rollback procedure has been successfully completed, use the Install File Print option as shown below to verify that all the rollback builds have been installed.

Select Kernel Installation & Distribution System Option: Utilities

Build File Print
Install File Print
Edit Install Status
Convert Loaded Package for Redistribution
Display Patches for a Package
Purge Build or Install Files
Rollup Patches into a Build
Update Routine File
Verify a Build
Verify Package Integrity

Select Utilities Option: Install File Print

Select INSTALL NAME: XXPSS\*1.0\*178

DEVICE: HOME//

PACKAGE: XXPSS\*1.0\*178 MONTH DAY, YEAR@TIME PAGE 1

COMPLETED ELAPSED

STATUS: Install Completed DATE LOADED: MONTH DAY, YEAR@TIME

Select INSTALL NAME: XXMOCHA 2.1 COMBINED BUILD 1.0

DEVICE: HOME//

PACKAGE: XXMOCHA 2.1 COMBINED BUILD 1.0 MONTH DAY, YEAR@TIME

PAGE 1

COMPLETED ELAPSED

STATUS: Install Completed DATE LOADED: MONTH DAY, YEAR@TIME

Select INSTALL NAME: Backup of PSS\*1.0\*178

DEVICE: HOME//

PACKAGE: Backup of PSS\*1.0\*178 MONTH DAY, YEAR@TIME PAGE 1

COMPLETED ELAPSED

STATUS: Install Completed DATE LOADED: MONTH DAY, YEAR@TIME

Select INSTALL NAME: Backup of MOCHA 2.1 COMBINED FOLLOW UP BUILD 1.0

DEVICE: HOME//

PACKAGE: Backup of MOCHA 2.1 COMBINED FOLLOW UP BUILD 1.0 MONTH DAY,

YEAR@TIME PAGE 1

COMPLETED ELAPSED

STATUS: Install Completed DATE LOADED: MONTH DAY, YEAR@TIME

Select INSTALL NAME: Backup of MOCHA 2.1 COMBINED BUILD 1.0

DEVICE: HOME//

PACKAGE: Backup of MOCHA 2.1 COMBINED BUILD 1.0 MONTH DAY, YEAR@TIME

PAGE 1

COMPLETED ELAPSED

STATUS: Install Completed DATE LOADED: MONTH DAY, YEAR@TIME

# 6. Appendix A: Install Examples

## 6.1 PSS\*1\*178 Install Example

```
Select OPTION NAME: Kernel Installation & Distribution System
          Edits and Distribution ...
          Utilities ...
          Installation ...
          Patch Monitor Main Menu ...
Select Kernel Installation & Distribution System Option: Installation
         Load a Distribution
         Verify Checksums in Transport Global
   3
         Print Transport Global
         Compare Transport Global to Current System
   5
        Backup a Transport Global
         Install Package(s)
         Restart Install of Package(s)
         Unload a Distribution
Select Installation Option: Load a Distribution
Enter a Host File: USER$:[ABC]PSS 1 178.KID
KIDS Distribution saved on MONTH DAY, YEAR@TIME
Comment: PSS*1*178
This Distribution contains Transport Globals for the following Package(s):
PSS*1*178
OK to continue with Load? NO// YES
Distribution OK!
Want to Continue with Load? YES//
Loading Distribution...
Build PSS*1.0*178 has an Environmental Check Routine
Want to RUN the Environment Check Routine? YES//
  PSS*1.0*178
Will first run the Environment Check Routine, PSS1P178
Use INSTALL NAME: PSS*1.0*178 to install this Distribution.
         Load a Distribution
         Verify Checksums in Transport Global
   3
         Print Transport Global
         Compare Transport Global to Current System
   4
   5
         Backup a Transport Global
         Install Package(s)
         Restart Install of Package(s)
         Unload a Distribution
Select Installation Option: Install Package(s)
Select INSTALL NAME: PSS*1.0*178 MONTH DAY, YEAR@TIME
    => PSS*1*178
                        ;Created on MONTH DAY, YEAR@TIME
This Distribution was loaded on MONTH DAY, YEAR@TIME with header of
   PSS*1*178 ;Created on MONTH DAY, YEAR@TIME
   It consisted of the following Install(s):
```

```
PSS*1.0*178
Checking Install for Package PSS*1.0*178
Will first run the Environment Check Routine, PSS1P178
Install Questions for PSS*1.0*178
Want KIDS to INHIBIT LOGONs during the install? NO// \,
Want to DISABLE Scheduled Options, Menu Options, and Protocols? NO//
Enter the Device you want to print the Install messages.
You can queue the install by enter a 'Q' at the device prompt.
Enter a '^' to abort the install.
DEVICE: HOME//
 Install Started for PSS*1.0*178:
              MONTH DAY, YEAR@TIME
Build Distribution Date: MONTH DAY, YEAR
Installing Routines:
              MONTH DAY, YEAR@TIME
Running Post-Install Routine: POST^PSS1P178
Now running Dose Unit and Dose Unit Conversion File updates...
Update 1 of 8 PASSED
Update 2 of 8 PASSED
Update 3 of 8 PASSED
Update 4 of 8 PASSED
Update 5 of 8 PASSED
Update 6 of 8 PASSED
Update 7 of 8 PASSED
Update 8 of 8 PASSED
-- UPDATE COMPLETE --
 Updating Routine file ...
Updating KIDS files...
PSS*1.0*178 Installed.
              MONTH DAY, YEAR@TIME
```

Install Completed

## 6.2 MOCHA 2.1b COMBINED BUILD Install Example

```
Select OPTION NAME: Kernel Installation & Distribution System
          Load a Distribution
         Verify Checksums in Transport Global
   3
         Print Transport Global
         Compare Transport Global to Current System
         Backup a Transport Global
         Install Package(s)
   6
         Restart Install of Package(s)
         Unload a Distribution
Select Installation Option: Load a Distribution
Enter a Host File: USER$:[ABC]MOCHA 2 1 PSO OR PSJ.KID
KIDS Distribution saved on MONTH DAY, YEAR@TIME
Comment: MOCHA 2.1 COMBINED BUILD 1.0
This Distribution contains Transport Globals for the following Package(s):
Build MOCHA 2.1 COMBINED BUILD 1.0
PSO*7.0*402
OR*3.0*382
PSJ*5.0*256
OK to continue with Load? NO// YES
Distribution OK!
Want to Continue with Load? YES//
Loading Distribution...
   MOCHA 2.1 COMBINED BUILD 1.0
Build PSO*7.0*402 has an Environmental Check Routine
Want to RUN the Environment Check Routine? YES//
   PSO*7.0*402
Will first run the Environment Check Routine, PSO7P402
   OR*3.0*382
   PSJ*5.0*256
Use INSTALL NAME: MOCHA 2.1 COMBINED BUILD 1.0 to install this Distribution.
   1
         Load a Distribution
   2
         Verify Checksums in Transport Global
         Print Transport Global
   3
         Compare Transport Global to Current System
   4
   5
         Backup a Transport Global
         Install Package(s)
          Restart Install of Package(s)
         Unload a Distribution
Select Installation Option: Install Package(s)
Select INSTALL NAME: MOCHA 2.1 COMBINED BUILD 1.0 MONTH DAY, YEAR@TIME
                                           ;Created on MONTH DAY, YEAR@TIME
     => MOCHA 2.1 COMBINED BUILD 1.0
This Distribution was loaded on MONTH DAY, YEAR@TIME with header of
  MOCHA 2.1 COMBINED BUILD 1.0
                                  ;Created on MONTH DAY, YEAR@TIME
   It consisted of the following Install(s):
MOCHA 2.1 COMBINED BUILD 1.0 PSO*7.0*402
                                              OR*3.0*382 PSJ*5.0*256
Checking Install for Package MOCHA 2.1 COMBINED BUILD 1.0
Install Questions for MOCHA 2.1 COMBINED BUILD 1.0
```

```
Checking Install for Package PSO*7.0*402
Will first run the Environment Check Routine, PSO7P402
Install Questions for PSO*7.0*402
Checking Install for Package OR*3.0*382
Install Questions for OR*3.0*382
Checking Install for Package PSJ*5.0*256
Install Questions for PSJ*5.0*256
Want KIDS to INHIBIT LOGONs during the install? NO//
Want to DISABLE Scheduled Options, Menu Options, and Protocols? NO//
Enter the Device you want to print the Install messages.
You can queue the install by enter a 'Q' at the device prompt.
Enter a '^' to abort the install.
DEVICE: HOME//
Install Started for MOCHA 2.1 COMBINED BUILD 1.0:
               MONTH DAY, YEAR@TIME
Build Distribution Date: MONTH DAY, YEAR
 Installing Routines:
              MONTH DAY, YEAR@TIME
 Install Started for PSO*7.0*402 :
              MONTH DAY, YEAR@TIME
Build Distribution Date: MONTH DAY, YEAR
 Installing Routines:
              MONTH DAY, YEAR@TIME
 Updating Routine file...
 Updating KIDS files...
 PSO*7.0*402 Installed.
              MONTH DAY, YEAR@TIME
 Not a production UCI
 NO Install Message sent
 Install Started for OR*3.0*382 :
               MONTH DAY, YEAR@TIME
Build Distribution Date: MONTH DAY, YEAR
 Installing Routines:
```

MONTH DAY, YEAR@TIME

Updating Routine file...

Updating KIDS files...

OR\*3.0\*382 Installed.

MONTH DAY, YEAR@TIME

Not a production UCI

NO Install Message sent

Build Distribution Date: MONTH DAY, YEAR

Installing Routines:

MONTH DAY, YEAR@TIME

Updating Routine file...

Updating KIDS files...

PSJ\*5.0\*256 Installed.

MONTH DAY, YEAR@TIME

Not a production UCI

NO Install Message sent

Updating Routine file...

Updating KIDS files...

MOCHA 2.1 COMBINED BUILD 1.0 Installed.
MONTH DAY, YEAR@TIME

No link to PACKAGE file

Install Completed

## 6.3 PSS\*1.0\*206 Install Example

```
Select OPTION NAME: Kernel Installation & Distribution System
          Edits and Distribution ...
          Utilities ...
          Installation ...
          Patch Monitor Main Menu ...
Select Kernel Installation & Distribution System Option: Installation
         Load a Distribution
         Verify Checksums in Transport Global
   3
         Print Transport Global
   4
         Compare Transport Global to Current System
   5
         Backup a Transport Global
   6
         Install Package(s)
          Restart Install of Package(s)
          Unload a Distribution
Select Installation Option: Load a Distribution
Enter a Host File: USER$:[ABC]PSS 1 206.KID
KIDS Distribution saved on MONTH DAY, YEAR@TIME
Comment: PSS*1.0*206
This Distribution contains Transport Globals for the following Package(s):
  PSS*1.0*206
Distribution OK!
Want to Continue with Load? YES//
Loading Distribution...
   PSS*1.0*206
Use INSTALL NAME: PSS*1.0*206 to install this Distribution.
         Load a Distribution
         Verify Checksums in Transport Global
   2
   3
         Print Transport Global
   4
         Compare Transport Global to Current System
   5
         Backup a Transport Global
         Install Package(s)
         Restart Install of Package(s)
         Unload a Distribution
Select Installation Option: Install Package(s)
Select INSTALL NAME: PSS*1.0*206 MONTH DAY, YEAR@TIME
     => PSS*1.0*206
                                            ;Created on MONTH DAY, YEAR@TIME
This Distribution was loaded on MONTH DAY, YEAR@TIME with header of
  PSS*1.0*206
                                      ;Created on MONTH DAY, YEAR@TIME
   It consisted of the following Install(s):
    PSS*1.0*206
Checking Install for Package PSS*1.0*206
Install Questions for PSS*1.0*206
Want KIDS to INHIBIT LOGONs during the install? NO//
Want to DISABLE Scheduled Options, Menu Options, and Protocols? \mathtt{NO}//
Enter the Device you want to print the Install messages.
You can queue the install by enter a 'Q' at the device prompt.
```

Enter a  $'^{\prime}$  to abort the install.

DEVICE: HOME//

-----

\_

Build Distribution Date: MONTH DAY, YEAR

Installing Routines:

MONTH DAY, YEAR@TIME

Updating Routine file...

Updating KIDS files...

PSS\*1.0\*206 Installed.

MONTH DAY, YEAR@TIME

Not a production UCI

Install Completed

# 6.4 MOCHA 2.1B COMBINED FOLLOW UP BUILD Install Example

```
Select OPTION NAME: Kernel Installation & Distribution System
          Edits and Distribution ...
          Utilities ...
          Installation ...
          Patch Monitor Main Menu ...
Select Kernel Installation & Distribution System Option: Installation
         Load a Distribution
         Verify Checksums in Transport Global
   3
         Print Transport Global
         Compare Transport Global to Current System
   4
   5
         Backup a Transport Global
   6
         Install Package(s)
         Restart Install of Package(s)
          Unload a Distribution
Select Installation Option: Load a Distribution
Enter a Host File: USER$:[ABC]MOCHA 2 1 FOLLOW UP PSO OR PSJ.KID
KIDS Distribution saved on MONTH DAY, YEAR@TIME
Comment: PSO*500, PSJ*347, OR*469 from [dosp] ON 1/4/18
This Distribution contains Transport Globals for the following Package(s):
  PSO*7.0*500, PSJ*5.0*347, OR*3.0*469
Distribution OK!
Want to Continue with Load? YES//
Loading Distribution...
   PSO*7.0*500
Use INSTALL NAME:
MOCHA 2.1 COMBINED FOLLOW UP BUILD 1.0 to install this Distribution.
          Load a Distribution
         Verify Checksums in Transport Global
   2
   3
         Print Transport Global
         Compare Transport Global to Current System
   5
         Backup a Transport Global
         Install Package(s)
          Restart Install of Package(s)
          Unload a Distribution
Select Installation <TEST ACCOUNT> Option: 6 Install Package(s)
Select INSTALL NAME: MOCHA 2.1 COMBINED FOLLOW UP BUILD 1.0
     => PSO*500, PSJ*347, OR*469 from [dosp] ON 1/4/18 ;Created on Jan 04, 20
This Distribution was loaded on Jan 04, 2018@14:23:44 with header of
   PSO*500, PSJ*347, OR*469 from [dosp] ON 1/4/18 ; Created on Jan 04,
2018@13:4
```

```
8:28
  It consisted of the following Install(s):
MOCHA 2.1 COMBINED FOLLOW UP BUILD 1.0 PSO*7.0*500 PSJ*5.0*347
    OR*3.0*469
Checking Install for Package MOCHA 2.1 COMBINED FOLLOW UP BUILD 1.0
Install Questions for MOCHA 2.1 COMBINED FOLLOW UP BUILD 1.0
Checking Install for Package PSO*7.0*500
Install Questions for PSO*7.0*500
Checking Install for Package PSJ*5.0*347
Install Questions for PSJ*5.0*347
Checking Install for Package OR*3.0*469
Install Questions for OR*3.0*469
Want KIDS to INHIBIT LOGONs during the install? NO//
Want to DISABLE Scheduled Options, Menu Options, and Protocols? NO//
Enter the Device you want to print the Install messages.
You can queue the install by enter a 'Q' at the device prompt.
Enter a '^' to abort the install.
DEVICE: HOME// Linux Telnet /SSh
______
Install Started for MOCHA 2.1 COMBINED FOLLOW UP BUILD 1.0:
             MONTH DAY, YEAR@TIME
Build Distribution Date: Jan 04, 2018
```

Installing Routines:

MONTH DAY, YEAR@TIME

Install Started for PSO\*7.0\*500 :

MONTH DAY, YEAR@TIME

Build Distribution Date: Jan 04, 2018

Installing Routines:

MONTH DAY, YEAR@TIME

Updating Routine file...

Updating KIDS files...

PSO\*7.0\*500 Installed.

MONTH DAY, YEAR@TIME

Not a production UCI

NO Install Message sent

Install Started for PSJ\*5.0\*347 :

MONTH DAY, YEAR@TIME

Build Distribution Date: Jan 04, 2018

Installing Routines:

MONTH DAY, YEAR@TIME

Updating Routine file...

Updating KIDS files...

PSJ\*5.0\*347 Installed.

MONTH DAY, YEAR@TIME

Not a production UCI

NO Install Message sent

Install Started for OR\*3.0\*469 :

MONTH DAY, YEAR@TIME

Build Distribution Date: Jan 04, 2018

Installing Routines:

MONTH DAY, YEAR@TIME

Updating Routine file...

Updating KIDS files...

OR\*3.0\*469 Installed.

MONTH DAY, YEAR@TIME

Not a production UCI

NO Install Message sent

Updating Routine file...

Updating KIDS files...

MOCHA 2.1 COMBINED FOLLOW UP BUILD 1.0 Installed. MONTH DAY, YEAR@TIME

No link to PACKAGE file

Install Completed

# 7. Appendix B: Rollback Examples

# 7.1 Follow Up Rollback Example

```
Load a Distribution
   2
          Verify Checksums in Transport Global
   3
         Print Transport Global
         Compare Transport Global to Current System
         Backup a Transport Global
         Install Package(s)
          Restart Install of Package(s)
          Unload a Distribution
Select Installation <TEST ACCOUNT> Option: 1 Load a Distribution
Enter a Host File: ??
Enter a filename and/or path to input Distribution.
Enter a Host File: USER$:[ABC]MOCHA 2 1 RESTORE FOLLOW UP.KID
KIDS Distribution saved on Feb 08, 2018@10:19:41
Comment: MOCHA 2.1B RESTORE FOLLOW UP PSO OR PSJ (2.8.18)
This Distribution contains Transport Globals for the following Package(s):
  RESTORE FOLLOW UP PSO OR PSJ MOCHA 2.1B
Distribution OK!
Want to Continue with Load? YES//
Loading Distribution...
  RESTORE FOLLOW UP PSO OR PSJ MOCHA 2.1B
Use INSTALL NAME: RESTORE FOLLOW UP PSO OR PSJ MOCHA 2.1B to install this
Distribution.
         Load a Distribution
   2
         Verify Checksums in Transport Global
   3
         Print Transport Global
   4
         Compare Transport Global to Current System
   5
         Backup a Transport Global
         Install Package(s)
          Restart Install of Package(s)
          Unload a Distribution
```

```
Select Installation <TEST ACCOUNT> Option: INSTAll Package(s)
Select INSTALL NAME: RESTORE FOLLOW UP PSO OR PSJ MOCHA 2.1B 2/8/18@10:21:
29
    => MOCHA 2.1B RESTORE FOLLOW UP PSO OR PSJ (2.8.18) ;Created on Feb 08,
This Distribution was loaded on Feb 08, 2018@10:21:29 with header of
  MOCHA 2.1B RESTORE FOLLOW UP PSO OR PSJ (2.8.18) ;Created on Feb 08, 2018@10
:19:41
  It consisted of the following Install(s):
RESTORE FOLLOW UP PSO OR PSJ MOCHA 2.1B
Checking Install for Package RESTORE FOLLOW UP PSO OR PSJ MOCHA 2.1B
Install Questions for RESTORE FOLLOW UP PSO OR PSJ MOCHA 2.1B
Want KIDS to INHIBIT LOGONs during the install? NO//
Want to DISABLE Scheduled Options, Menu Options, and Protocols? NO//
Enter the Device you want to print the Install messages.
You can queue the install by enter a 'Q' at the device prompt.
Enter a '^' to abort the install.
DEVICE: HOME// Linux Telnet /SSh
RESTORE FOLLOW UP PSO OR PSJ MOCHA 2.1B
Install Started for RESTORE FOLLOW UP PSO OR PSJ MOCHA 2.1B:
              Feb 08, 2018@10:22:24
Build Distribution Date: Feb 08, 2018
Installing Routines:
              Feb 08, 2018@10:22:25
Updating Routine file...
Updating KIDS files...
RESTORE FOLLOW UP PSO OR PSJ MOCHA 2.1B Installed.
              Feb 08, 2018@10:22:25
```

Install Completed

## 7.2 Combined Build Rollback Example

- 1 Load a Distribution
- Verify Checksums in Transport Global
- 3 Print Transport Global
- 4 Compare Transport Global to Current System
- 5 Backup a Transport Global
- 6 Install Package(s)

Restart Install of Package(s)

Unload a Distribution

```
Select Installation <TEST ACCOUNT> Option: 1 Load a Distribution Enter a Host File: USER$:[ABC]PSO OR PSJ BEFORE MOCHA 2 1 B.KID
```

```
KIDS Distribution saved on Sep 28, 2017@12:37:27 Comment: PSO OR PSJ BEFORE MOCHA 2.1B (9.28.17)
```

This Distribution contains Transport Globals for the following Package(s):

Distribution OK!

Want to Continue with Load? YES//
Loading Distribution...

PSO OR PSJ BEFORE MOCHA 2.1B

PSO OR PSJ BEFORE MOCHA 2.1B

Use INSTALL NAME: PSO OR PSJ BEFORE MOCHA 2.1B to install this Distribution.

- 1 Load a Distribution
- Verify Checksums in Transport Global

```
MOCHA Phase 2
```

Updating Routine file...

Updating KIDS files...

Installing Routines:

3

5

6

Print Transport Global

Install Package(s)

Unload a Distribution

Backup a Transport Global

Restart Install of Package(s)

It consisted of the following Install(s):

Install Questions for PSO OR PSJ BEFORE MOCHA 2.1B

Want KIDS to INHIBIT LOGONs during the install? NO//

Sep 29, 2017@10:56:31

Deployment, Installation, Back-Out & Roll Back Guide 32

Enter the Device you want to print the Install messages.

You can queue the install by enter a 'Q' at the device prompt.

Checking Install for Package PSO OR PSJ BEFORE MOCHA 2.1B

PSO OR PSJ BEFORE MOCHA 2.1B

Enter a '^' to abort the install.

DEVICE: HOME// ;;99999 HOME (CRT)

Build Distribution Date: Sep 28, 2017

Compare Transport Global to Current System

Select Installation <TEST ACCOUNT> Option: 6 Install Package(s)

Select INSTALL NAME: PSO OR PSJ BEFORE MOCHA 2.1B 9/29/17@10:55:35

This Distribution was loaded on Sep 29, 2017@10:55:35 with header of

Want to DISABLE Scheduled Options, Menu Options, and Protocols? NO//

=> PSO OR PSJ BEFORE MOCHA 2.1B (9.28.17) ;Created on Sep 28, 2017@12:37

PSO OR PSJ BEFORE MOCHA 2.1B (9.28.17) ;Created on Sep 28, 2017@12:37:27

\_\_\_\_\_\_

PSO OR PSJ BEFORE MOCHA 2.1B Installed. Sep 29, 2017@10:56:31

No link to PACKAGE file

Install Completed

# 7.3 PSS\*1\*178 Rollback Example

```
Select OPTION NAME: XPD MAIN
                                   Kernel Installation & Distribution System
          Edits and Distribution ...
          Utilities ...
          Installation ...
          Patch Monitor Main Menu ...
Select Kernel Installation & Distribution System <TEST ACCOUNT> Option: INStallation
         Load a Distribution
   1
   2
         Verify Checksums in Transport Global
         Print Transport Global
   3
         Compare Transport Global to Current System
         Backup a Transport Global
         Install Package(s)
          Restart Install of Package(s)
          Unload a Distribution
Select Installation <TEST ACCOUNT> Option: 1 Load a Distribution
Enter a Host File: /home/sftp/patches/PSS_BEFORE_MOCHA_2_1_B.KID
KIDS Distribution saved on Sep 28, 2017@12:29:52
Comment: PSS BEFORE MOCHA 2.1B (9.28.17)
This Distribution contains Transport Globals for the following Package(s):
   PSS BEFORE MOCHA 2.1B
Distribution OK!
Want to Continue with Load? YES//
Loading Distribution...
```

#### PSS BEFORE MOCHA 2.1B

Use INSTALL NAME: PSS BEFORE MOCHA 2.1B to install this Distribution.

- 1 Load a Distribution
- 2 Verify Checksums in Transport Global
- 3 Print Transport Global
- 4 Compare Transport Global to Current System
- 5 Backup a Transport Global
- 6 Install Package(s)

Restart Install of Package(s)

Unload a Distribution

Select Installation <TEST ACCOUNT> Option: 5 Backup a Transport Global Select INSTALL NAME: PSS BEFORE MOCHA 2.1B 9/29/17@10:53:18 => PSS BEFORE MOCHA 2.1B (9.28.17) ;Created on Sep 28, 2017@12:29:52

This Distribution was loaded on Sep 29, 2017@10:53:18 with header of PSS BEFORE MOCHA 2.1B (9.28.17) ;Created on Sep 28, 2017@12:29:52 It consisted of the following Install(s):

PSS BEFORE MOCHA 2.1B

Subject: Backup of PSS BEFORE MOCHA 2.1B install on Sep 29, 2017 Replace

Loading Routines for PSS BEFORE MOCHA 2.1B.....

Send mail to: USER, USER//

Select basket to send to:  ${\tt IN//}$ 

And Send to:

- 1 Load a Distribution
- Verify Checksums in Transport Global
- 3 Print Transport Global
- 4 Compare Transport Global to Current System
- 5 Backup a Transport Global
- 6 Install Package(s)

Restart Install of Package(s)

Unload a Distribution

Select Installation <TEST ACCOUNT> Option: 6 Install Package(s)
Select INSTALL NAME: PSS BEFORE MOCHA 2.1B 9/29/17@10:53:18

=> PSS BEFORE MOCHA 2.1B (9.28.17) ;Created on Sep 28, 2017@12:29:52

```
This Distribution was loaded on Sep 29, 2017@10:53:18 with header of
  PSS BEFORE MOCHA 2.1B (9.28.17) ;Created on Sep 28, 2017@12:29:52
  It consisted of the following Install(s):
PSS BEFORE MOCHA 2.1B
Checking Install for Package PSS BEFORE MOCHA 2.1B
Install Questions for PSS BEFORE MOCHA 2.1B
Want KIDS to INHIBIT LOGONs during the install? NO//
Want to DISABLE Scheduled Options, Menu Options, and Protocols? NO//
Enter the Device you want to print the Install messages.
You can queue the install by enter a 'Q' at the device prompt.
Enter a '^' to abort the install.
DEVICE: HOME// ;;99999 HOME (CRT)
Install Started for PSS BEFORE MOCHA 2.1B :
               Sep 29, 2017@10:54:25
Build Distribution Date: Sep 28, 2017
Installing Routines:
               Sep 29, 2017@10:54:25
Updating Routine file...
Updating KIDS files...
PSS BEFORE MOCHA 2.1B Installed.
              Sep 29, 2017@10:54:25
No link to PACKAGE file
Install Completed
```

# 7.4 XXPSS\*1\*178 Rollback Example

Select Kernel Installation & Distribution System <TEST ACCOUNT> Option: INStallation

1 Load a Distribution

```
Verify Checksums in Transport Global
        Print Transport Global
   4
        Compare Transport Global to Current System
   5
        Backup a Transport Global
   6
        Install Package(s)
         Restart Install of Package(s)
         Unload a Distribution
Select Installation <TEST ACCOUNT> Option: 1 Load a Distribution
Enter a Host File: USER$:[ABC]XXPSS 1 178.KID
KIDS Distribution saved on Oct 05, 2016@13:41:06
Comment: XXPSS*1.0*178 ROLLBACK (9.6.17)
Distribution OK!
Want to Continue with Load? YES//
Loading Distribution...
  XXPSS*1.0*178
Use INSTALL NAME: XXPSS*1.0*178 to install this Distribution.
        Load a Distribution
        Verify Checksums in Transport Global
        Print Transport Global
         Compare Transport Global to Current System
        Backup a Transport Global
        Install Package(s)
         Restart Install of Package(s)
         Unload a Distribution
Select Installation <TEST ACCOUNT> Option: INStall Package(s)
Select INSTALL NAME: XXPSS*1.0*178 9/6/16@13:54:50
    => XXPSS*1.0*178 ROLLBACK (9.6.17) ;Created on Sep 06, 2017@13:41:06
Checking Install for Package XXPSS*1.0*178
Install Ouestions for XXPSS*1.0*178
Want KIDS to INHIBIT LOGONs during the install? NO//
Want to DISABLE Scheduled Options, Menu Options, and Protocols? NO//
Enter the Device you want to print the Install messages.
You can queue the install by enter a 'Q' at the device prompt.
Enter a '^' to abort the install.
DEVICE: HOME// SSH VIRTUAL TERMINAL
Install Started for XXPSS*1.0*178 :
              Sep 06, 2017@13:55:46
Build Distribution Date: Sep 06, 2017
Installing Routines:
              Sep 06, 2017@13:55:46
Updating Routine file ...
Updating KIDS files...
XXPSS*1.0*178 Installed.
```

No link to PACKAGE file

Install Completed

# 7.5 XXMOCHA 2.1 COMBINED BUILD 1.0 Rollback Example

Select Kernel Installation & Distribution System <TEST ACCOUNT> Option: INStallation

```
Load a Distribution
        Verify Checksums in Transport Global
        Print Transport Global
        Compare Transport Global to Current System
        Backup a Transport Global
        Install Package(s)
        Restart Install of Package(s)
         Unload a Distribution
Select Installation <TEST ACCOUNT> Option: 1 Load a Distribution
Enter a Host File: USER$:[ABC] XXMOCHA 2 1 PSO OR PSJ.KID
KIDS Distribution saved on Sep 06, 2017@13:41:06
Comment: XXMOCHA 2.1 COMBINED BUILD ROLLBACK (9.6.17)
Distribution OK!
Want to Continue with Load? YES//
Loading Distribution...
  XXMOCHA 2.1 COMBINED BUILD 1.0
Use INSTALL NAME: XXMOCHA 2.1 COMBINED BUILD 1.0 to install this Distribution.
        Load a Distribution
         Verify Checksums in Transport Global
        Print Transport Global
        Compare Transport Global to Current System
        Backup a Transport Global
        Install Package(s)
  6
        Restart Install of Package(s)
         Unload a Distribution
Select Installation <TEST ACCOUNT> Option: INStall Package(s)
Select INSTALL NAME: XXMOCHA 2.1 COMBINED BUILD 1.0 9/6/17@13:54:50
    => XXMOCHA 2.1 COMBINED BUILD 1.0 (9.6.17) ;Created on Sep 06, 2017@13:41:06
Checking Install for Package XXMOCHA 2.1 COMBINED BUILD 1.0
Install Questions for XXMOCHA 2.1 COMBINED BUILD 1.0
Want KIDS to INHIBIT LOGONs during the install? NO//
Want to DISABLE Scheduled Options, Menu Options, and Protocols? NO//
Enter the Device you want to print the Install messages.
You can queue the install by enter a 'Q' at the device prompt.
Enter a '^' to abort the install.
DEVICE: HOME// SSH VIRTUAL TERMINAL
______
```

# 7.6 Local Routine Backup Rollback Example

```
Select Installation <TEST ACCOUNT> Option: MAILMan Menu
VA MailMan 8.0 service for USER.USER@SITE.VA.GOV
Select MailMan Menu <TEST ACCOUNT> Option: R Read/Manage Messages
Select message reader: Classic//
Read mail in basket: IN// (29 messages, 20 new)
Last message number: 29 Messages in basket: 29 (20 new)
Enter ??? for help.
IN Basket Message: 1// ?
IN Basket, 29 messages (1-29), 20 new
26. Backup of MOCHA 2.1 COMBINED FOLLOW UP BUILD 1.0 USER, USER
 *27. PSJ*5.0*340 Pharmacy Expired Order Status Change POSTMASTER
*28. Released PSD*3*81 SEQ #67
                                                <"National Patch Module"
*29. Released PSD*3*79 SEO #66
                                                <"National Patch Module"
IN Basket Message: 1// 26
Subj: Backup of MOCHA 2.1 COMBINED FOLLOW UP BUILD 1.0 install on Jan [#207452]
01/04/18@14:26 5723 lines
From: USER.USER In 'IN' basket. Page 1
______
$TXT PACKMAN BACKUP Created on Thursday, 1/4/18 at 14:26:06 by USER, USER at
SITE.MED.VA.GOV
$ROU PSOBKDE1 (PACKMAN BACKUP)
PSOBKDE1 ;BIR/MR-Sub-routines for Backdoor Rx Order Edit ;11/25/02
;;7.0;OUTPATIENT PHARMACY;**117,133,372,402**;DEC 1997;Build 8
LST1 ;
N PSOLCNT, DIRUT, DTOUT, DUOUT, I, PSODOSCT, PSODOSFL, PSOBKDF1
```

```
W !, "This is the amount of medication the patient is to receive as one dose"
W !, "for this order. This can be a numeric value, such as 325 or 650 or an"
W !, "amount with a unit of measure such as 325MG or 650MG. You may also enter"
W !, "a free text dosage, such as 1 Tablet or 2 Tablets",!
S PSOLCNT=5, PSOBKDF1=1
LST ;
I '$G(PSOBKDF1) W @IOF S PSOBKDF1=1
N DIR I '$D(DOSE("DD")) D Q
Type <Enter> to continue or '^' to exit: ^
Enter message action (in IN basket): Ignore// Xtract PackMan
Select PackMan function: ?
   Answer with PackMan function NUMBER, or NAME
  Choose from:
               ROUTINE LOAD
              GLOBAL LOAD
  3
              PACKAGE LOAD
              SUMMARIZE MESSAGE
  4
              PRINT MESSAGE
              INSTALL/CHECK MESSAGE
   6
               INSTALL SELECTED ROUTINE(S)
  8
               TEXT PRINT/DISPLAY
   9
               COMPARE MESSAGE
Select PackMan function: 6 INSTALL/CHECK MESSAGE
Warning: Installing this message will cause a permanent update of globals
and routines.
Do you really want to do this? NO//YES
. .
Select PackMan function:
```

# **Template Revision History**

| Date          | Version | Description                                                                                                    | Author                                    |
|---------------|---------|----------------------------------------------------------------------------------------------------|-------------------------------------------|
| March 2016    | 2.2     | Changed the title from Installation, Back-Out, and Rollback Guide to Deployment and Installation Guide, with the understanding that Back-Out and Rollback belong with Installation.                                                    | VIP Team                                  |
| February 2016 | 2.1     | Changed title from Installation, Back-Out, and Rollback Plan to Installation, Back-Out, and Rollback Guide as recommended by OI&T Documentation Standards Committee                                                                    | OI&T Documentation<br>Standards Committee |
| December 2015 | 2.0     | The OI&T Documentation Standards Committee merged the existing "Installation, Back-Out, Rollback Plan" template with the content requirements in the OI&T End-user Documentation Standards for a more comprehensive Installation Plan. | OI&T Documentation<br>Standards Committee |
| February 2015 | 1.0     | Initial Draft                                                                                                    | Lifecycle and Release<br>Management       |